#### **Universita' degli Studi di Bologna - Facolta' di Ingegneria**

Anno Accademico 2007-2008

# Corso di Tecnologie Web javascript

http://wwwlia.deis.unibo.it/Courses/TecnologieWeb0708/

 $\sqrt{1-\frac{1}{2}}$ 

> Uno Script Client Side è un programma contenuto in un documento **HTML** 

> Il supporto del linguaggio HTML è indipendente dal linguaggio di scripting

> Uno Scipt Client Side offre numerose possibilità di estendere il documento:

> $\mathbb I$  modifica dinamica del documento in fase di caricamento  $\mathbb I$  modifica dinamica e elaborazione dei contenuti di una form  $\mathbb I$  esecuzione di operazioni al verificarsi di un evento

> In un documento possono essere presenti due tipi di script:

 $\mathbb I$  script eseguiti una sola volta nella fase di caricamento  $\mathbb I$  script eseguiti al verificarsi di un evento

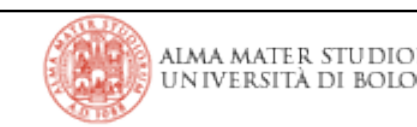

> Permette di includere uno script in un documento HTML

> Può essere usato più volte sia nella sezione <head> che nella sezione <br/>body>

> Attributi:

 $\Box$  src =  $\overline{u}$ specifica l'indirzzo di uno script in un file esterno

 $\mathbb{I}$  type = *content-type* specifica il linguaggio di scripting utilizzato (sostituisce language che è deprecato)

> E' possibile specificare un contenuto per browser che non supportano lo scripting con il tag <noscript>

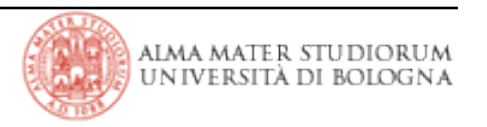

# **Javascript**

- > Linguaggio di scripting a oggetti, cross-platform di Netscape
- > Possiede un core di oggetti, funzioni, operatori e strutture di controllo
- > Client-side Javascript estende il core con oggetti per il controllo del browser e del DOM (Document Object Model)
- > Anche se si assomigliano Javascript è molto diverso da Java

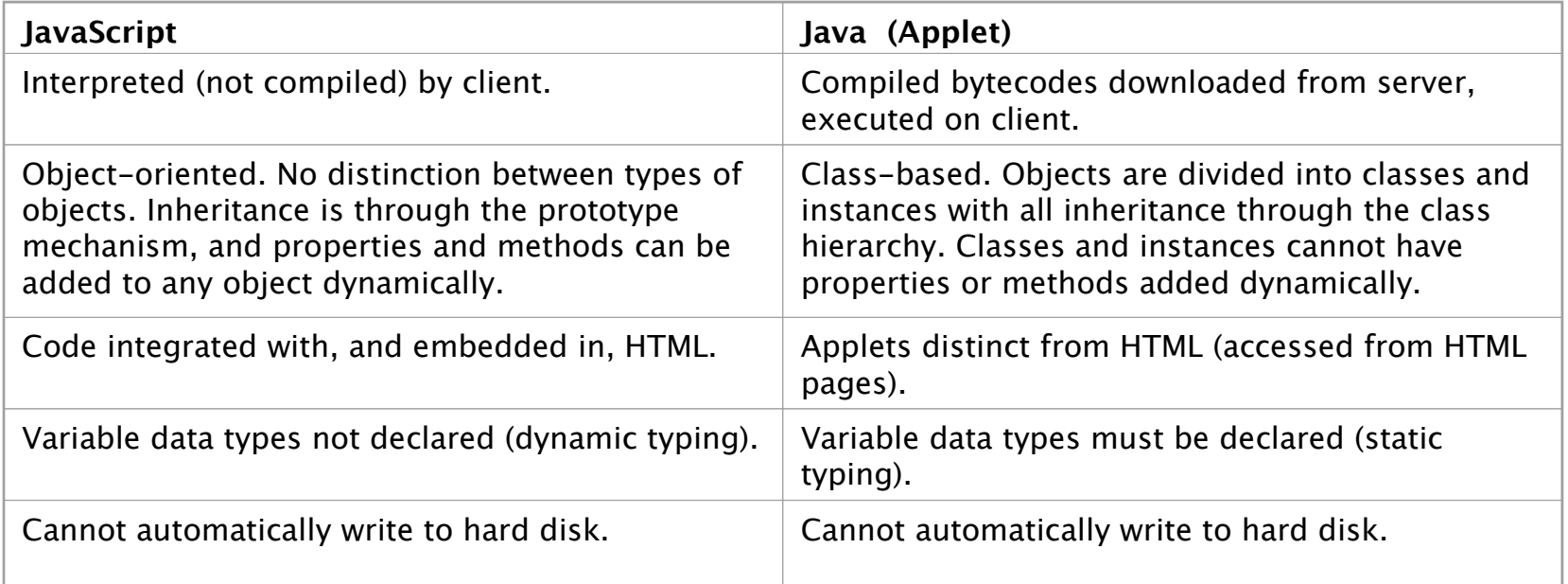

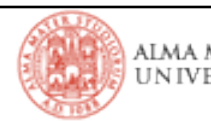

# **Javascript**

> Vediamo un esempio di ereditarietà nei modelli class based e prototype based

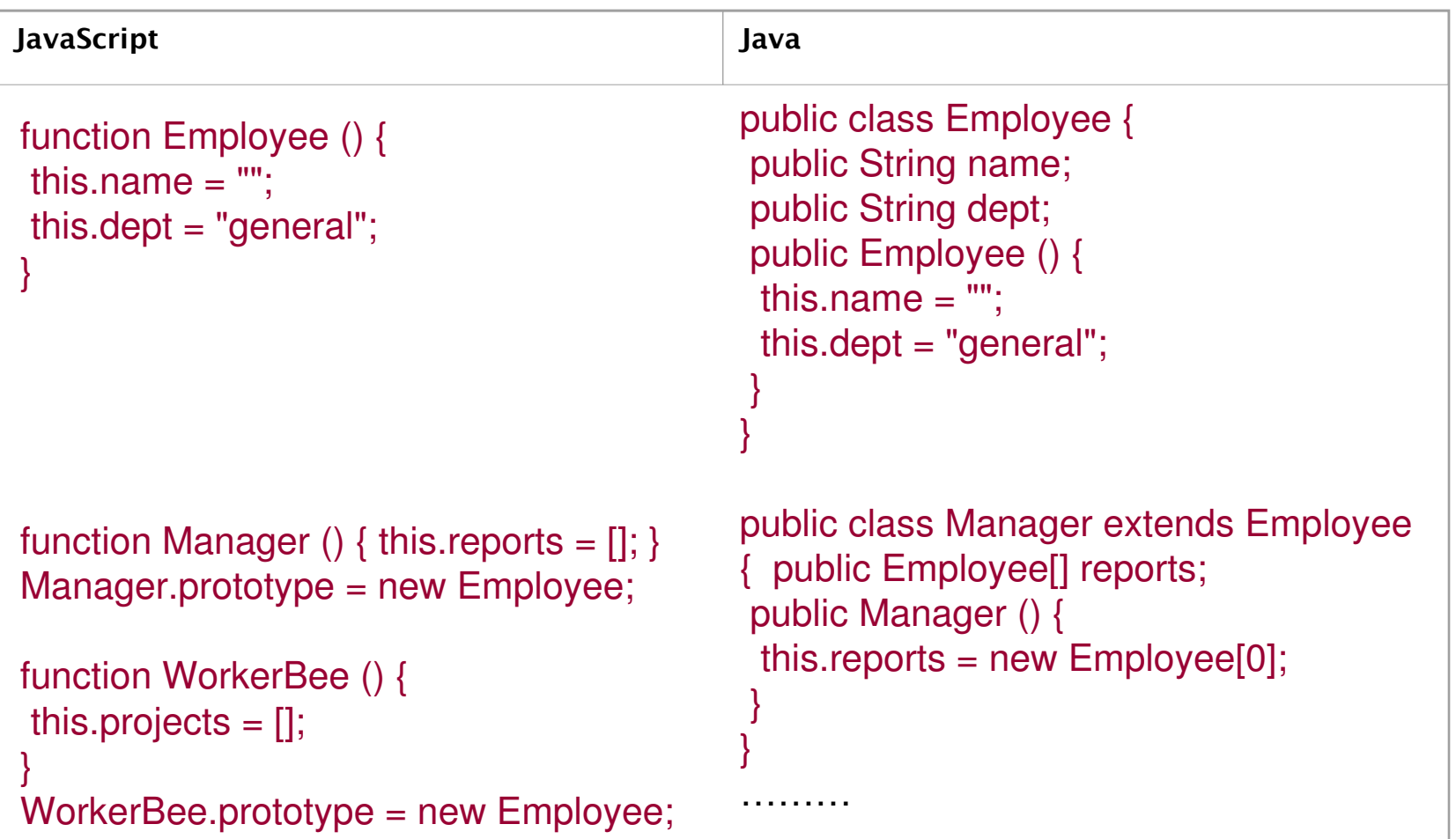

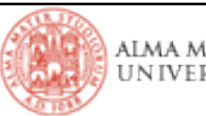

# **Javascript: Valori e Variabili**

> Javascript riconosce i seguenti tipi di valori:

<sup>[]</sup> Numerici (interi o floating point)

<sup>[]</sup> Booleani (true or false)

<sup>[]</sup> Stringhe

 $\mathbb I$  null

<sup>[]</sup> undefined

> Javascript è un linguaggio a tipizzazione dinamica:

```
var answer = 42;
answer = "Thanks for all the fish...":
```
> Variabili:

 $\mathbb I$  Il nome deve iniziare con una lettera o con

' Javascript è *case sensitive*

*'* Assegnamento: x=42; var x=42;

<sup>[]</sup> Una variabile non assegnata è *undefined* 

*'* Scope: *global*,*local*

|Tecnologie Web L-A

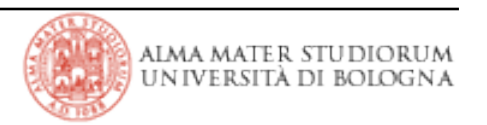

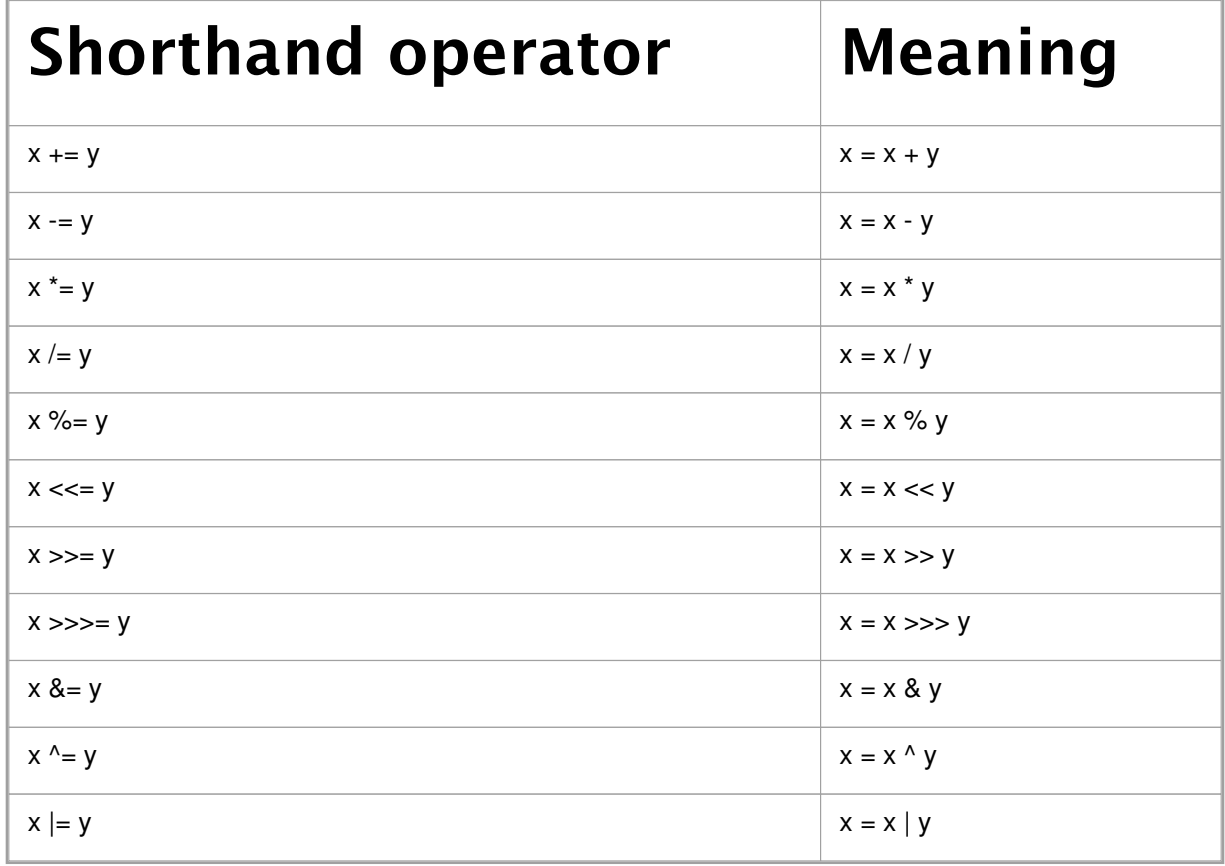

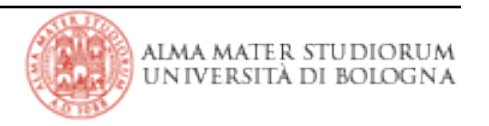

var1=3; var2=4;

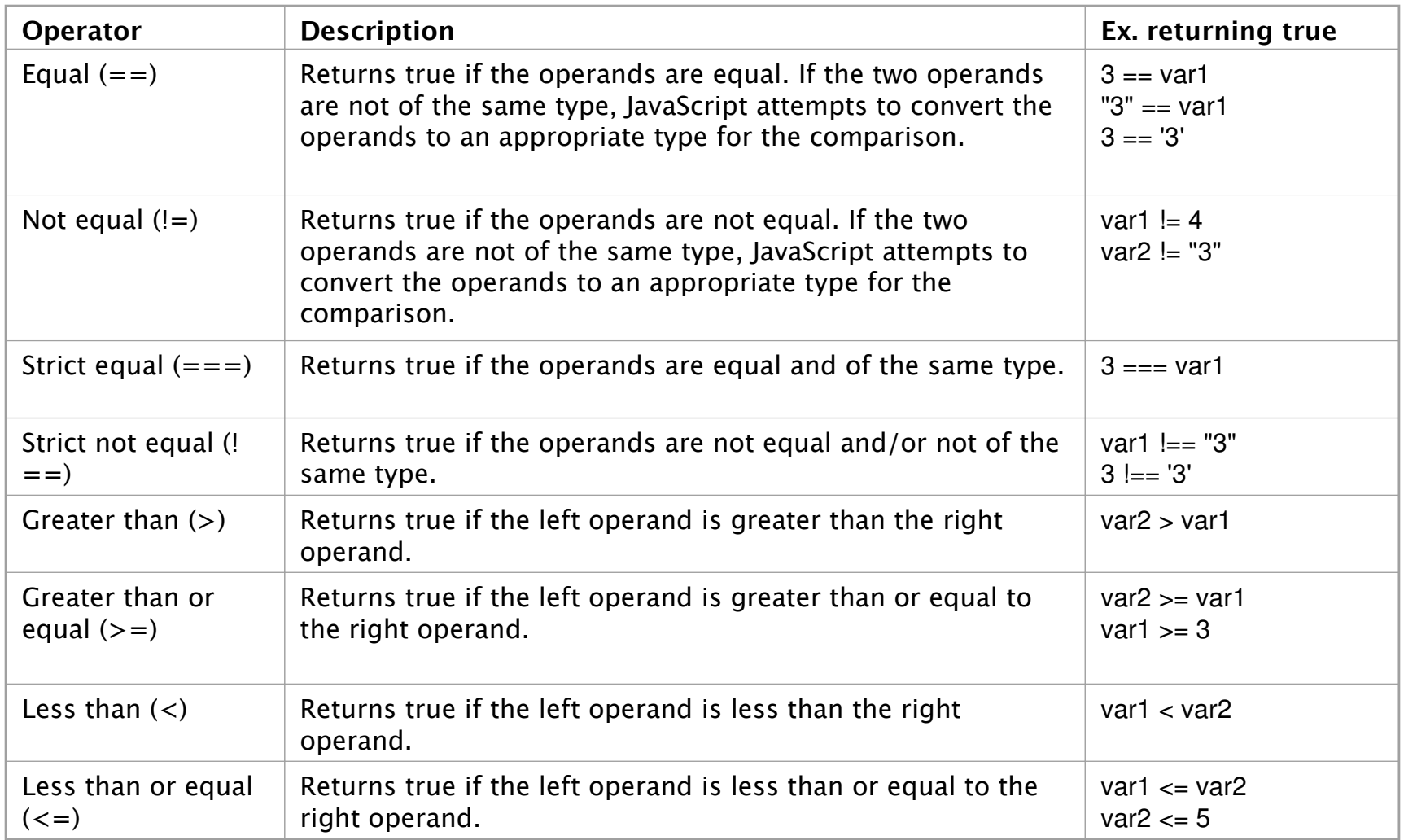

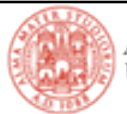

### **Javascript: Operatori Aritmetici**

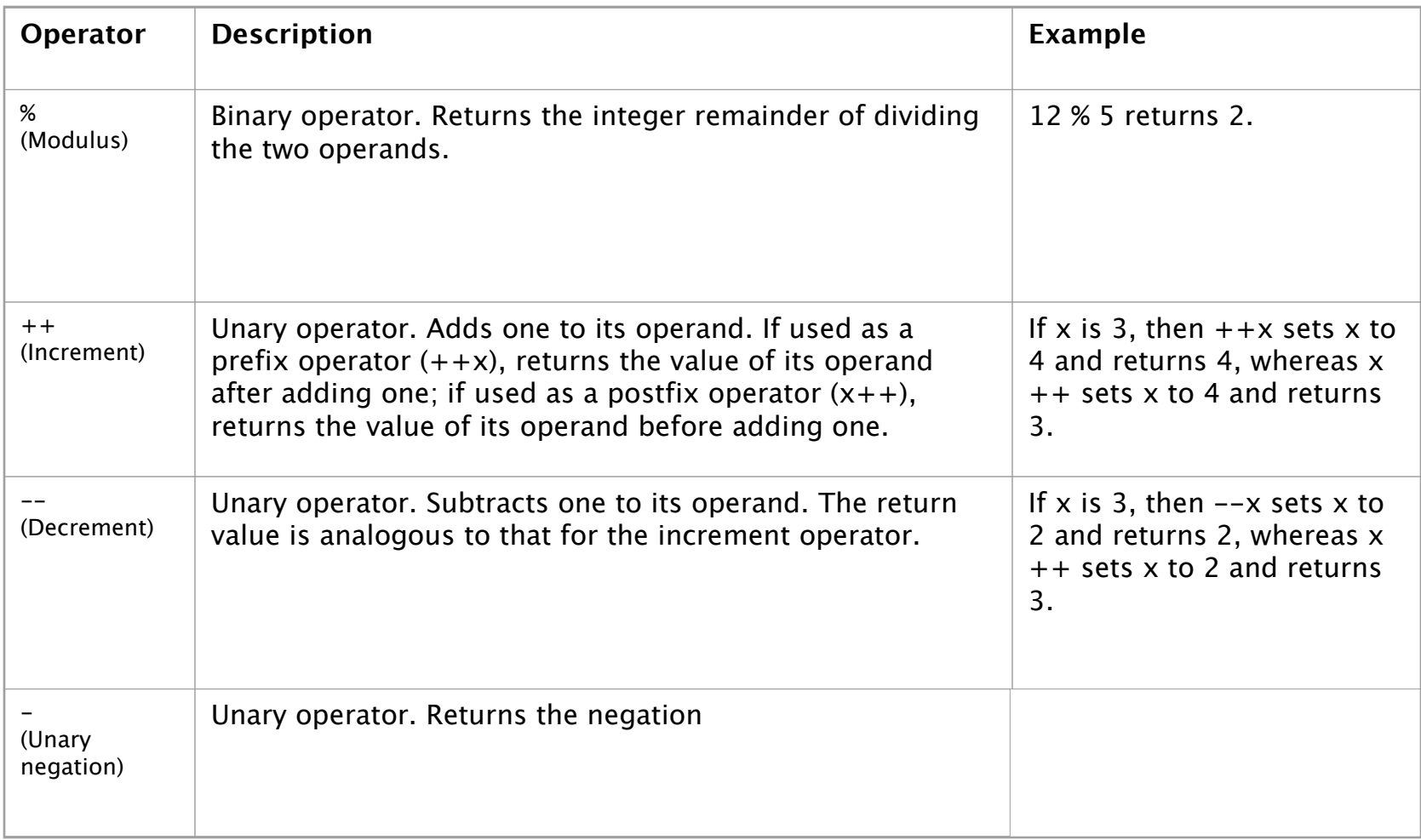

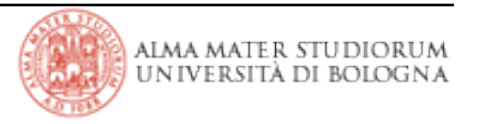

# **Javascript: Operatori bit a bit**

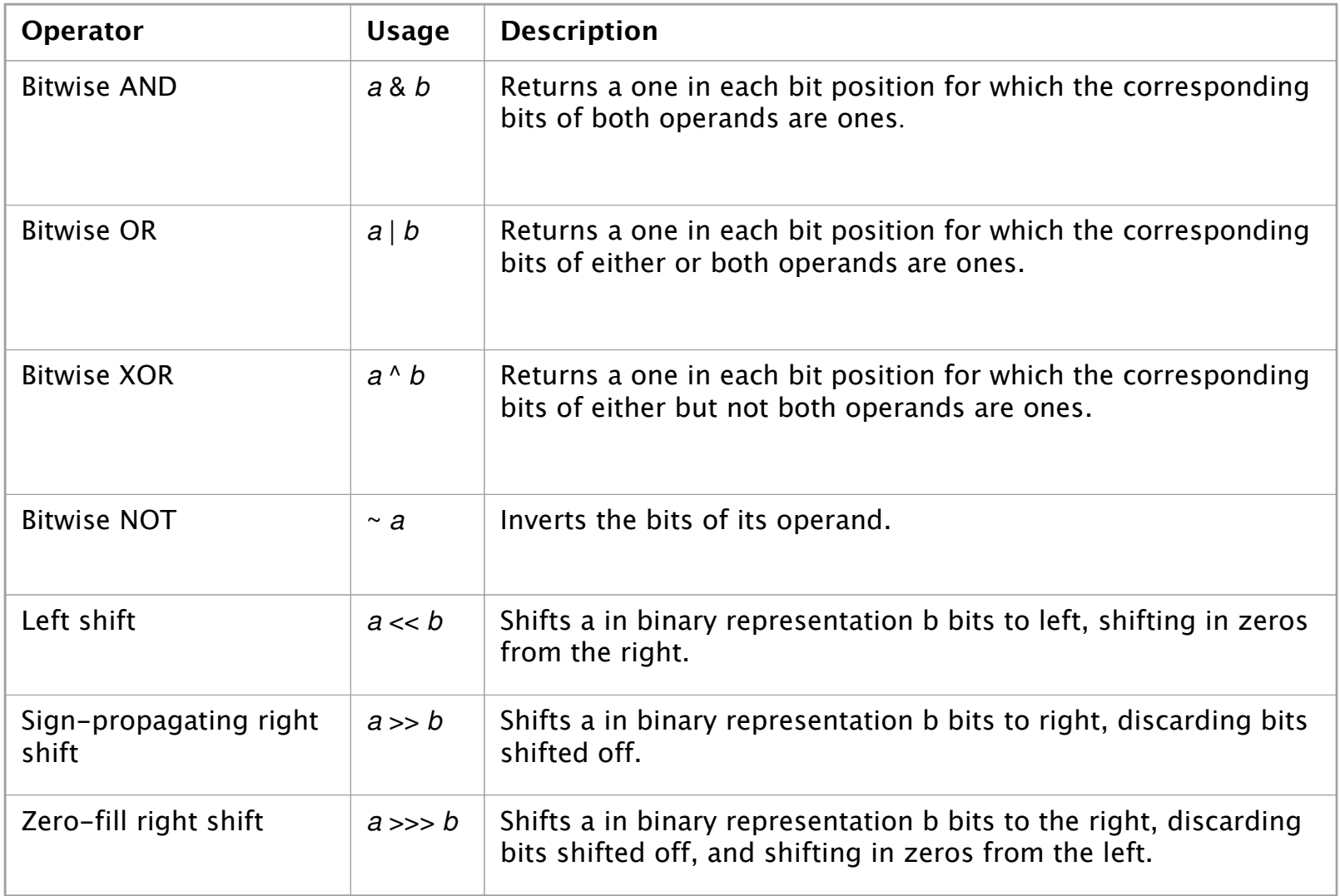

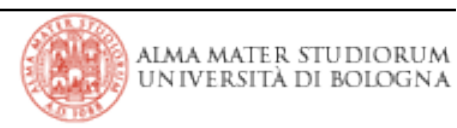

# **Javascript: Operatori logici**

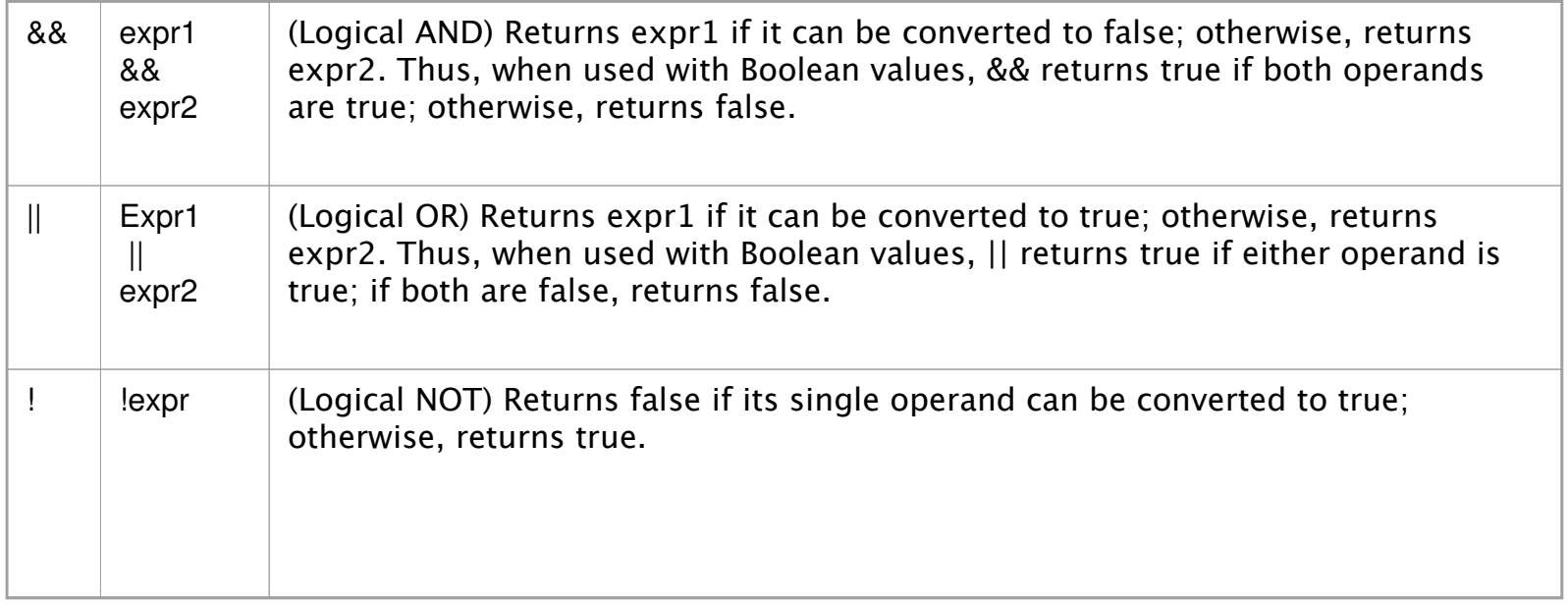

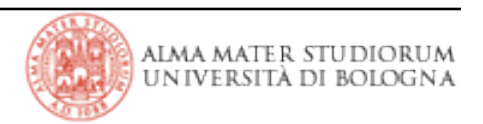

- > new: crea un'istanza di un oggetto
- > this: referenzia l'oggetto corrente
- > typeof: ritorna il tipo di un oggetto
- > void: valuta una espressione senza tornare alcun valore

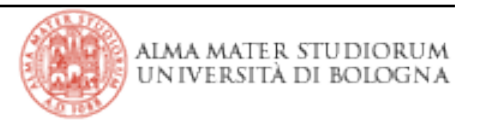

### **Javascript: Operatori - Precedenza**

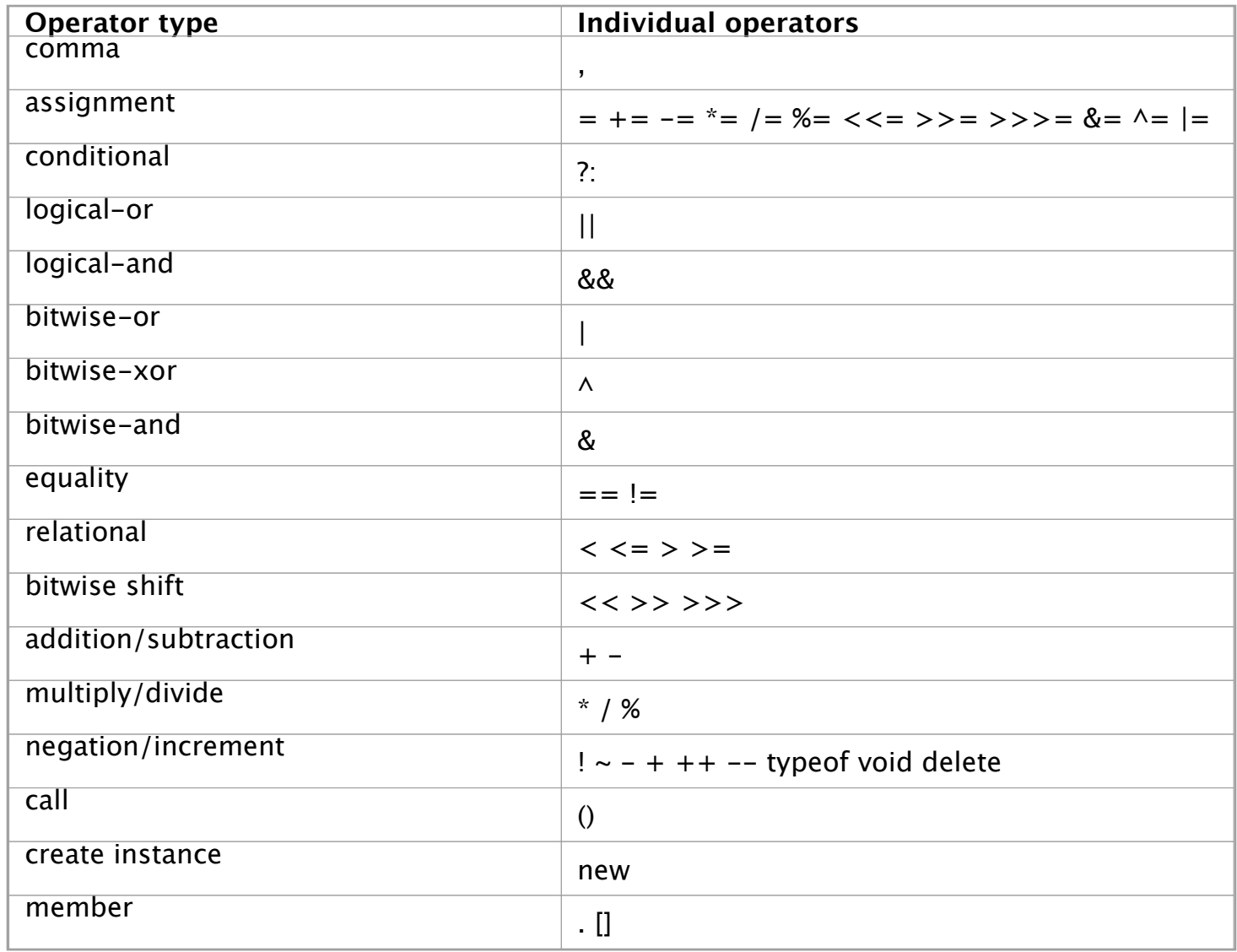

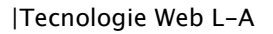

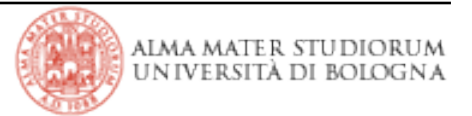

#### **Javascript: Istruzioni Condizionali**

```
|Tecnologie Web L-A
}
 >If (condition) {
               statements1 
        } [else {
               statements2 
        } ]
        switch (expression) {
               case label : 
                      statement;
                     break;
               case label : 
                      statement;
                     break;
           ...
               default :
        statement;
 > Condition
 > Switch:
         variablename=(condition)?
        value1:value2
```
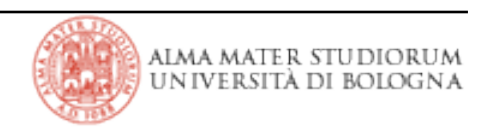

#### > For

}

for ([initialExpr];[condition];[incrementExpr]){ statements

#### > Do

do { statement } while (condition)

#### >While

```
while (condition) {
      statements
}
```
#### **Javascript: Functions**

> Definizione di Funzione (parametri passati sempre per valore)

```
function square(number) {
           return number * number;
}
```
> Chiamata di Funzione

square(5);

- > E' possibile realizzare funzioni con numero variabile di parametri
- > E' possibile definire Array multidimensionali

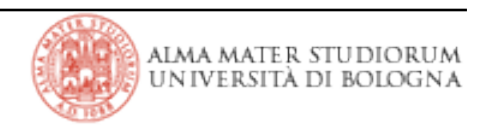

#### **Javascript: Funzioni predefinite**

 $>$  eval (expr)

valuta la stringa expr (espressione,istruzioni)

```
> isFinite(number)
```
number=NaN, $+$ inf, $-$ inf  $\rightarrow$  false

```
>  isNaN(testValue)
```
testValue = NaN  $\rightarrow$  true

```
> parseInt(str [, radix])
```
converte la string str in un intero in base radix

```
> parseFloat(str)
```
converte la string str in un floating point

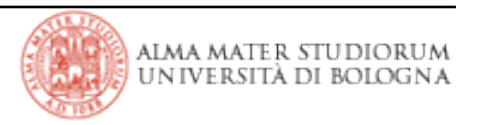

- > Array
- > Boolean
- > Date
- > Math
- > Number
- > String
- > ……..

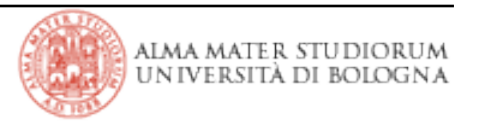

#### • Creazione di un Array

```
arrayObjectName = new Array(element0,element1, ..., elementN)
arrayObjectName = new Array(arrayLength)
```
#### • Popolamento di un Array

```
emp[1] = "Casey Jones"emp[2] = "Phi1 Lesh"
emp[3] = "August West"myArray = new Array("Hello", myVar, 3.14159)
```
• Riferimento ad un elemento

```
myArray[0]
```
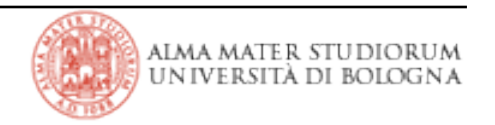

> Le applicazioni Javascript sono principalmente basate sugli eventi

> Gli eventi si verificano come risultato di una azione dell'utente

> Per attivare uno script allo scatenarsi di un evento è necessario definire un gestore dell'evento (Event Handler)

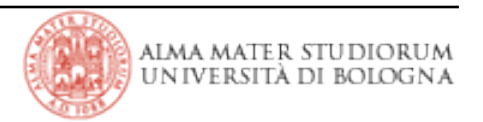

### **Javascript: Eventi**

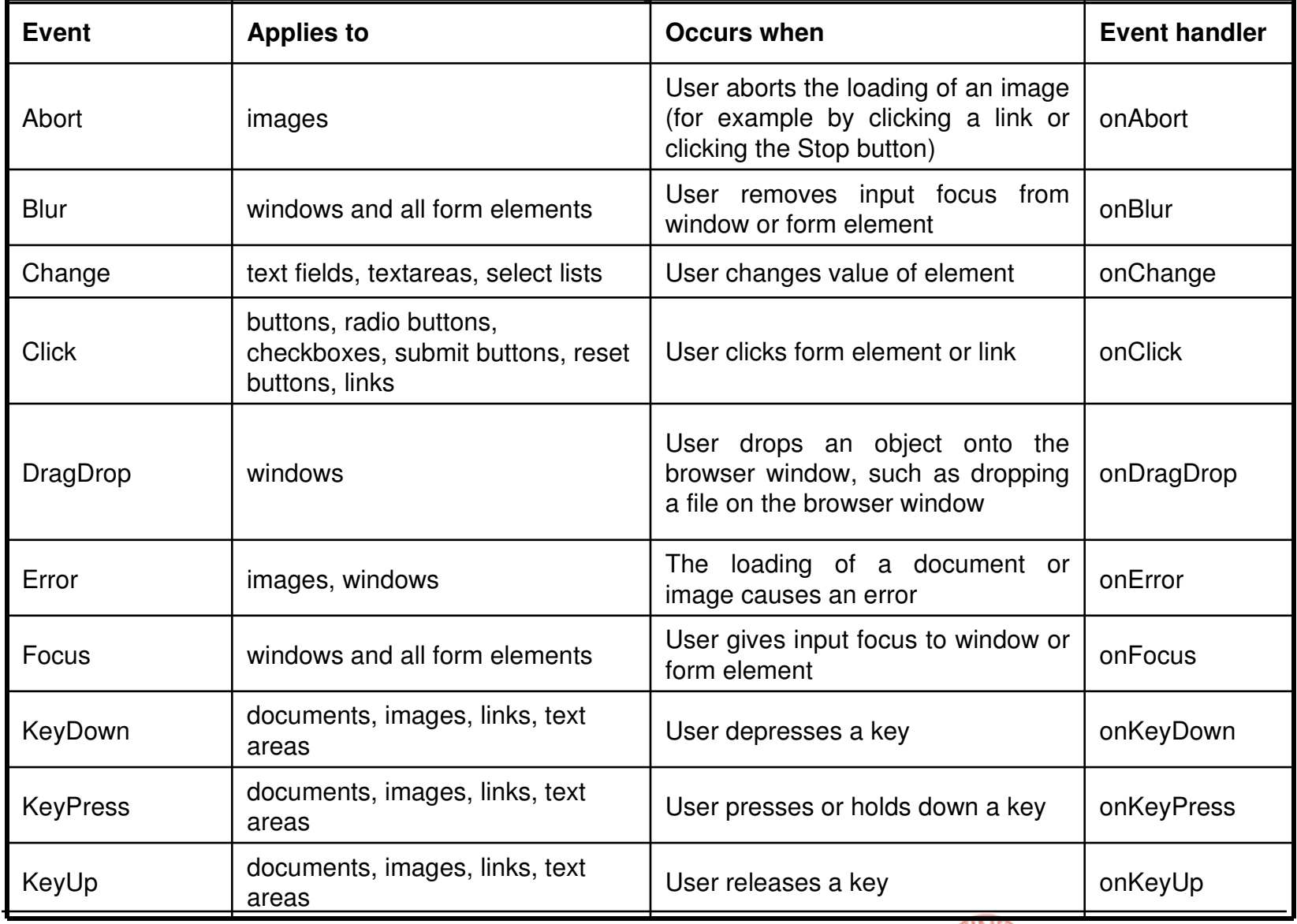

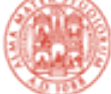

# **Javascript: Eventi**

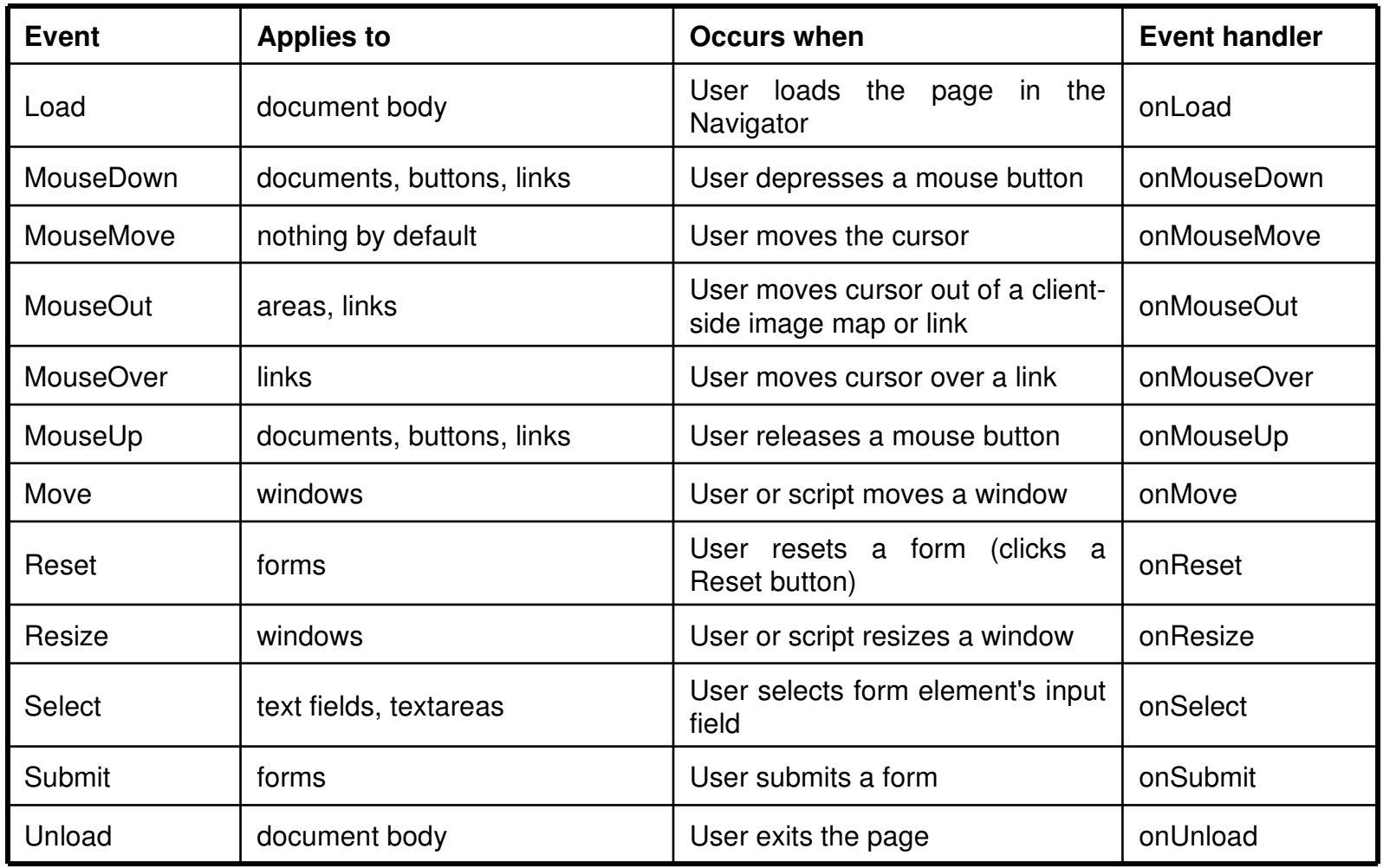

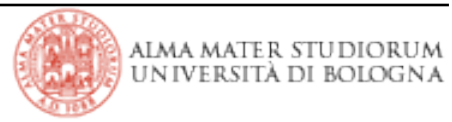

> E' possibile definire un event handler per un tag che supporta il relativo evento.

<tag eventHandler="JavaScript Code">

> Esempio:

<input type="button" value="Calculate" onClick="compute(this.form)"/>

> E' possibile inserire più istruzioni in sequenza, ma è meglio definire delle funzioni.

> E' necessario alternare i doppi apici con l'apice singolo

<input type="button" name="Button1" value="Open Sesame!" onClick="window.open('mydoc.html', 'newWin')">

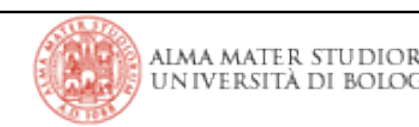

#### **Javascript: Event Handler**

```
<head> <script type="text/javascript">
    <!--- Hide script from old browsers
     function compute(f) {
         if (confirm("Are you sure?"))
       f. result. value = eval(f.expr.value)    else
              alert("Please come back again.")
     }
   // end hiding from old browsers -->
                                               Netscape - [event handler]
                                                                            - 0 ×
  </script>
\langlehead\rangleEnter an expression:
                                                                        Calculate
<body>
                                               Result:
  <form>
   Enter an expression:
   \leqinput type="text" name="expr" size=15 >
    <input type="button" value="Calculate" 
         onClick="compute(this.form)">
   <br>str/> Result:
   \epsilon <input type="text" name="result" size="15" >
  </form>
  </body>
```
|Tecnologie Web L-A

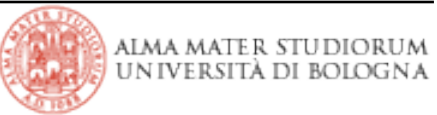

```
<script type="text/javascript">
  function fun1() {
    ...
 }
  function fun2() {
    ...
 }
</script>
```

```
<form name="myForm">
 \leqinput type="button" name="myButton" onClick="fun1()">
</form>
```

```
<script>
 document.myForm.myButton.onclick=fun2;
</script>
```
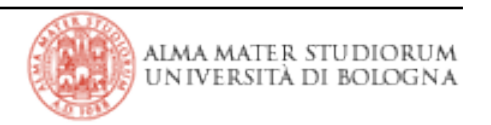

- > Riduce il carico delle applicazioni server side filtrando l'input
- > Riduce il ritardo in caso di errori di inserimento dell'utente
- > Semplifica le applicazioni server side

> Consente di introdurre dinamicità all'interfaccia web (utilizzando anche nuove metafore d'interazione: es. ajax)

> Generalmente si valida formalmente un documento in due momenti:

<sup>[]</sup> Durante l'inserimento utilizzando l'evento onChange

 $\Box$  Al momento del submit della form

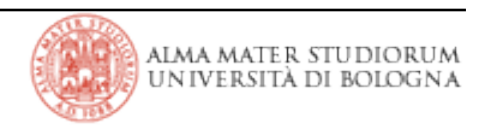

#### **Javascript: Validare una input form**

```
<head>
```

```
  <script type="text/javascript">
      function isaPosNum(s) {
         return (parseInt(s) > 0)
    }
  function qty check(item, min, max) {
          var returnVal = false;
          if (!isaPosNum(item.value)) 
              alert("Please enter a positive number");
          else if (parseInt(item.value) < min) 
              alert("Please enter a " + item.name + " greater than " + min);
          else if (parseInt(item.value) > max) 
              alert("Please enter a " + item.name + " less than " + max);
          else 
              returnVal = true;
          return returnVal;
      }
      function validateAndSubmit(theform) {
    \bf i f (qty check(theform.quantity, 0, 999)) {
              alert("Order has been Submitted");
              return true;
          } else {
                alert("Sorry, Order Cannot Be Submitted!");
                return false;
```

```
      }
        }
    </script>
</head>
```
|Tecnologie Web L-A

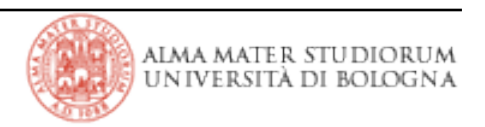

```
<body>
   <form name="widget_order" action="lwapp.html" method="post">
      How many widgets today? 
      <input type="text" name="quantity" onchange="qty_check(this, 0, 999)">
  \mathsf{chr} /\mathsf{chr}    <input type="submit" value="Enter Order" 
                         onclick="validateAndSubmit(this.form)">
   </form>
</body>
```

```
<form name="widget_order" action="lwapp.html" method="post"
                  onSubmit="return qty_check(widget_order.quantity, 0, 999)">
  ...
   <input type="submit" />
  ...
</form>
```
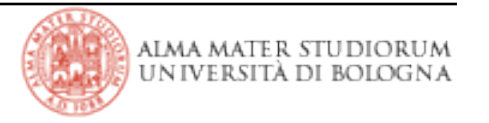

#### **Javascript: Browser Objects**

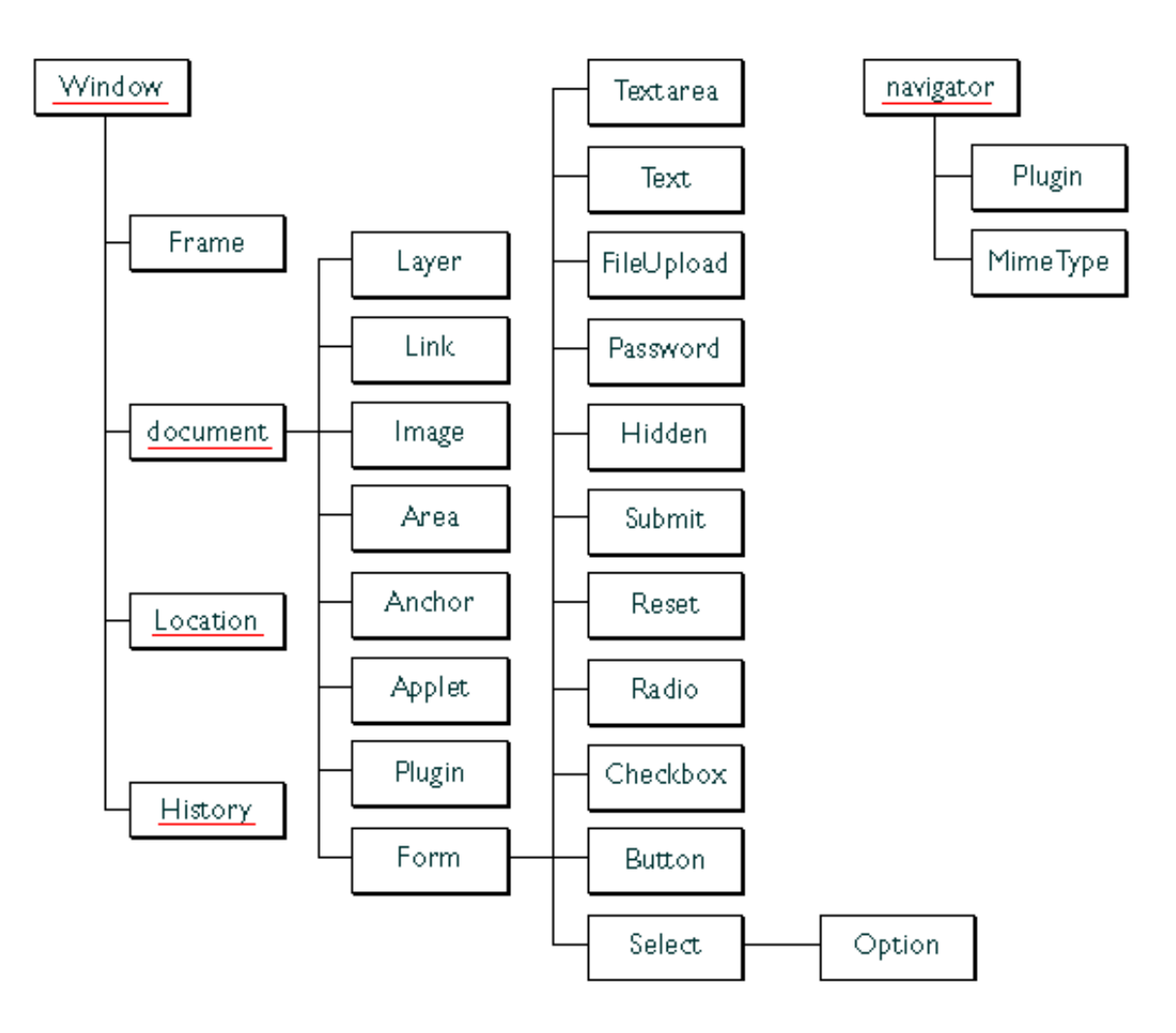

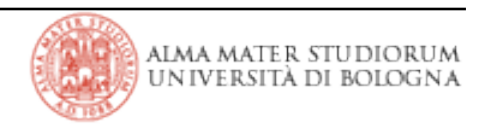

# **Javascript: Browser Objects**

```
<head>
   <title>A Simple Document</title>
   <script type="text/javascript">
  function update(form) {
          alert("Form being updated")
    }
   </script>
</head>
<body>
   <form name="myform" action="foo.cgi" method="get" >
      Enter a value:
      <input type="text" name="text1" value="blahblah" size="20" >
      Check if you want: 
      <input type="checkbox" name="Check1" checked="checked" 
                         onClick="update(this.form)">
      Option #1
  <br><b>br</b><math>></math>    <input type="button" name="button1" value="Press Me" 
                         onClick="update(this.form)">
   </form>
</body>
                                          Property | Value
                                          document.title "A Simple Document"
                                          document.fgColor #000000
                                          document.bgColor | #ffffff
                                          location.href "http://www.royalairways.com/samples/simple.html"
                                          history.length 7
```
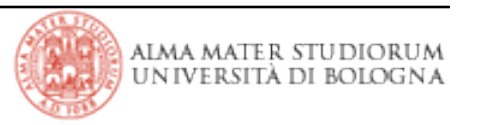

### **Javascript: Browser Objects**

```
<form name="myform" action="foo.cgi" method="get" >
      Enter a value:
      <input type="text" name="text1" value="blahblah" size="20" />
      Check if you want: 
      <input type="checkbox" name="Check1" checked="checked" 
                         onClick="update(this.form)">
      Option #1
  \langlebr/    <input type="button" name="button1" value="Press Me" 
                         onClick="update(this.form)" />
```
- </form>
- document.myform is the form
- document.myform.Check1 is the checkbox
- document.myform.button1 is the button
- document.myform.action is http://www.royalairways.com/samples/mycgi.cgi, the URL to which the form is submitted.
- document.myform.method is "get," based on the value of the METHOD attribute.
- document.myform.length is 3, because there are three input elements in the form.
- document.myform.button1.value is "Press Me"
- document.myform.button1.name is "Button1"
- document.myform.text1.value is "blahblah"

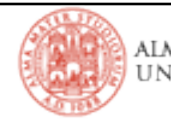

- > E' il contenitore di tutti gli elementi della pagina (Form, immagini, Link)
- > Alcuni metodi:
	- **D** write
	- <sup>[]</sup> writeln
- > Alcune proprietà:
	- <sup>[]</sup> bgcolor
	- <sup>[]</sup> fgcolor
	- <sup>[]</sup> lastModified
	- $\Box$  cookie

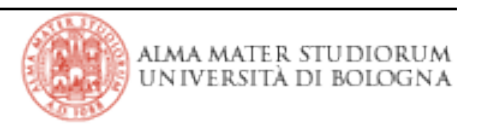

> Un documento può contenere più oggetti form

> L'oggetto form può essere referenziato con il suo nome o col vettore forms[] document.nomeForm document.forms[n] document.forms["nomeForm"]

> Gli elementi della form possono essere referenziati con il loro

nome o col vettore elements[]

document.nomeForm.nomeElemento

document.forms[n].elements[m]

> Ogni elemento della form ha una proprietà che la riferisce

```
<form name="myForm">
   Form name:
   <input type="text" name="text1" value="test">
 <br/  <input name="button1" type="button" value="Show Form Name"
                       onclick="this.form.text1.value=this.form.name">
</form>
```
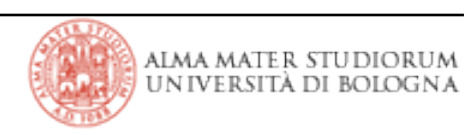

#### > Alcune Proprietà:

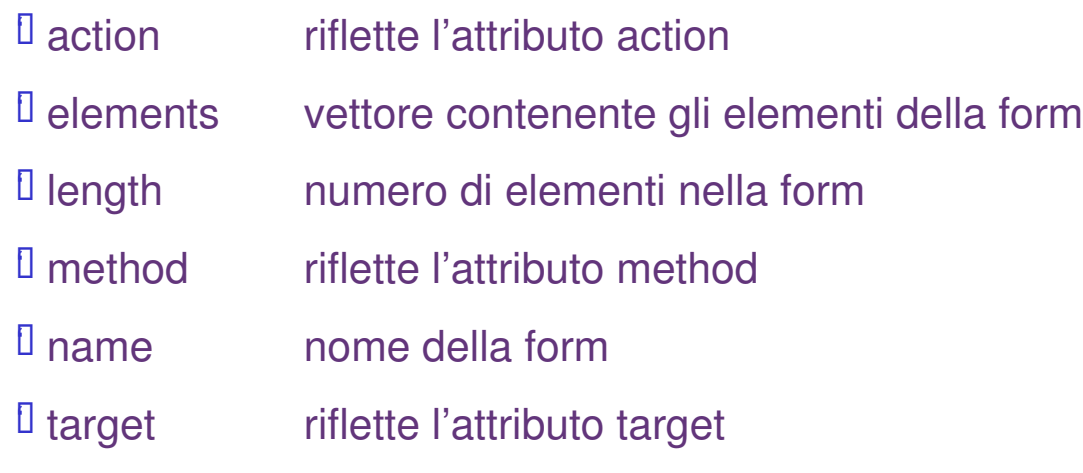

#### > Alcuni Metodi:

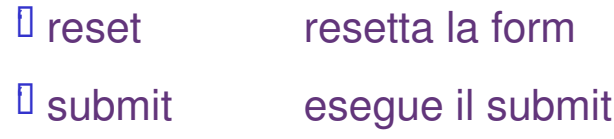

#### > Eventi:

 $\Box$  onreset evento scatenato quando la form viene resettata ' onsubmit evento scatenato quando viene eseguito il submit della form

```
  <head>
      <title>Form object example</title>
      <script>
         function setCase (caseSpec) {
     if (caseSpec == "upper") {
                document.myForm.firstName.value=document.myForm.firstName.value.toUpperCase();
                document.myForm.lastName.value=document.myForm.lastName.value.toUpperCase();
             } else {
                document.myForm.firstName.value=document.myForm.firstName.value.toLowerCase();
                document.myForm.lastName.value=document.myForm.lastName.value.toLowerCase();
        }
      }
      </script>
   </head>
   <body>
      <form name="myForm">
   <u><b>state</u>
         <input type="text" name="firstName" size="20"/><br/>
         <b>Last name:</b>
         <input type="text" name="lastName" size="20"/>
   <D>        <input type="button" value="Names to uppercase" name="upperButton" 
onClick="setCase('upper')" />
             <input type="button" value="Names to lowercase" name="lowerButton" 
onClick="setCase('lower')" />
   </p>     </form>
```
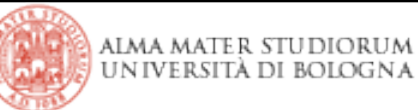

```
…  
<head>
       <title>Form object/onSubmit event handler example</title>
       <script>
          var dataOK=false;
          function checkData () {
              if (document.myForm.threeChar.value.length == 3) 
                 return true;
              else {
               alert("Enter exactly three characters. " +     
             document.myForm.threeChar.value + " is not valid.");
                  return false;
        }
      }
       </script>
</head>
<body>
       <form name="myForm" onSubmit="return checkData()">
          <b>Enter 3 characters:</b>
          <input type="text" name="threeChar" size= "3" />
    <p>        <input type="submit" value="Done" name="submit1" 
                                 onClick="document.myForm.threeChar.value=
                                                             document.myForm.threeChar.value.toUpperCase()" />
    </p>    </form>
  …
```
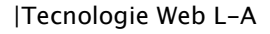

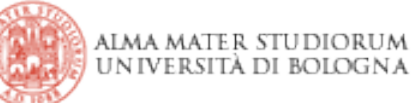

```
…  
<head>
       <title>Form object/submit method example</title>
       <script>
          var dataOK=false;
      function checkData () {
        if (document.myForm.threeChar.value.length == 3)
                 document.myForm.submit();
              else {
                 alert("Enter exactly three characters. " + document.myForm.threeChar.value +
                                 " is not valid.");
                 return false;
        }
      }
      </script>
</head>
<body>
      <form name="myForm" onSubmit="alert('Form is being submitted.')">
          <b>Enter 3 characters:</b>
          <input type="text" name="threeChar" size= "3" />
    <p>        <input type="button" value="Done" name="button1" onClick="checkData()" />
    </p></form>  …
```
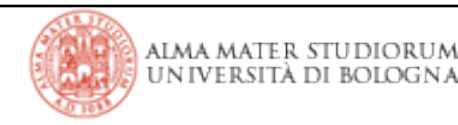

#### > Alcune Proprietà:

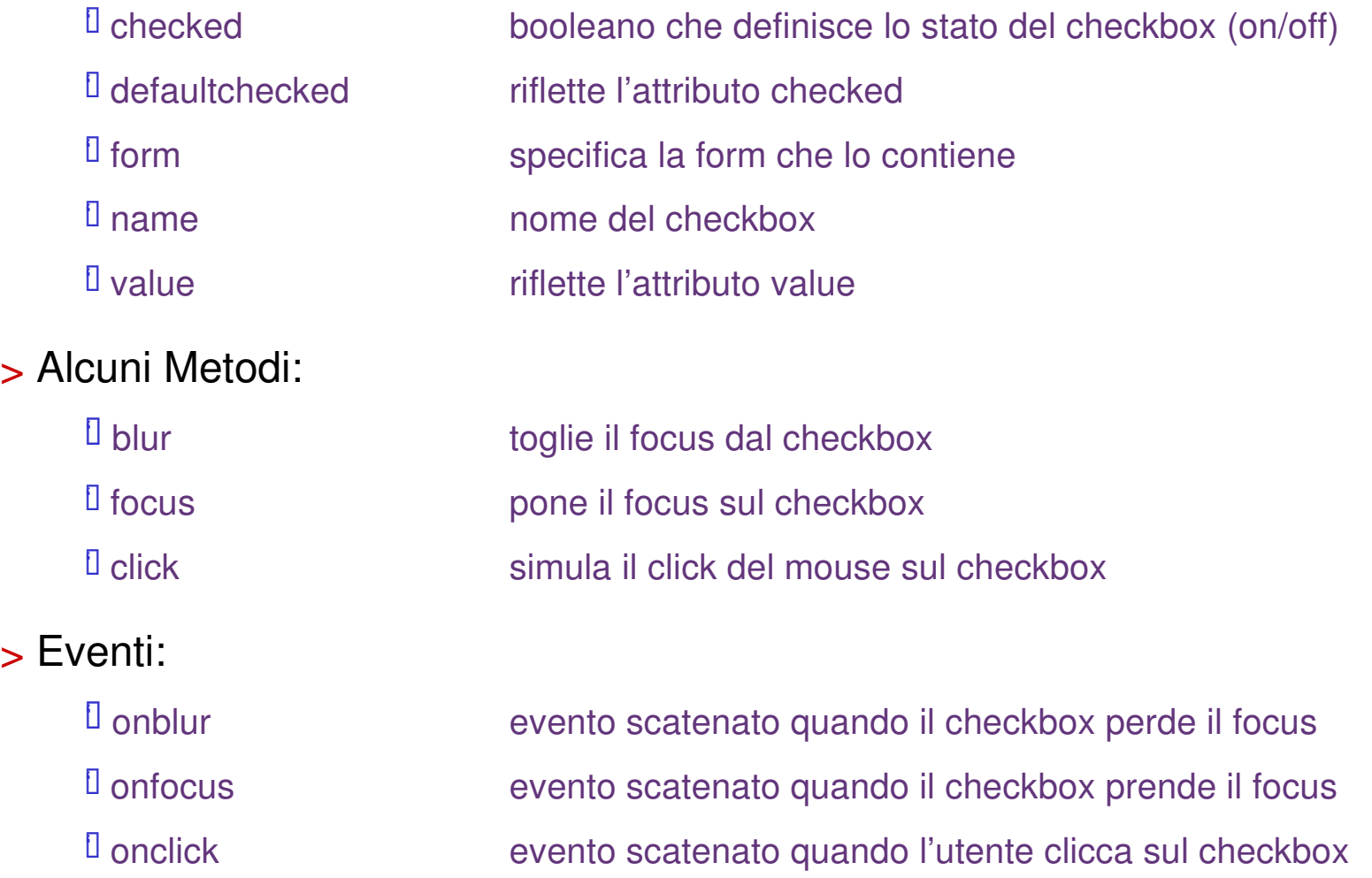

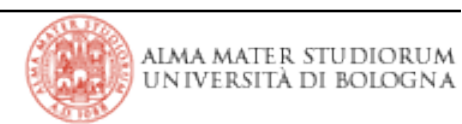

### **Javascript: Checkbox Object**

```
…
   <head>
      <title>Checkbox object example</title>
      <script>
      function convertField(field) {
        if (document.form1.convertUpper.checked) 
field.value = field.value.toUpperCase();
      }
      function convertAllFields() {
        document.form1.lastName.value = document.form1.lastName.value.toUpperCase();
document.form1.firstName.value = document.form1.firstName.value.toUpperCase();
      document.format.cityName.value = document.format.cityName.value();      }
      </script>
   </head>
   <body>
      <form name="form1">
          <b>Last name:</b>
          <input type="text" name="lastName" size="20" onChange="convertField(this)" />
          <br/><b>First name:</b>
          <input type="text" name="firstName" size="20" onChange="convertField(this)" />
    <br/>
c/>
<br/>
<br/>
<br/>
<br/>
<br/>
<br/>
<br/>
<br/>
<br/>
<br/>
<br/>
<br/>
<br/>
<br/>
<br/>
<br/>
<br/>
<br/>
<br/>
<br/>
<br/>
<br/>
<br/>
<br/>
<br/>
<br/>
<br/>
<br/>
<br/>
<br/>
<br/>
<br/>
<br/>
<br/>
<br/>

          <input type="text" name="cityName" size="20" onChange="convertField(this)" />
    <\!\!\rho\!\!>        <input type="checkBox" name="convertUpper" 
                                 onClick="if (this.checked) {convertAllFields()}"> Convert fields to upper case
    </p>
  </form>  …
```